## Websourcebrowser Leicht zurechtfinden in Quelltexten

Workshop Python im deutschsprachigen Raum

Stefan Schwarzer, SSchwarzer.com info@sschwarzer.com

<span id="page-0-0"></span>Leipzig, 2007-09-07

# **Uberblick**

- **Motivation**
- Eigenschaften
- Kommandozeile
- Webschnittstelle
- **Website**
- **Weiterentwicklung**
- **Zusammenfassung**

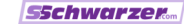

## **Motivation**

#### **Einstieg in ein Software-Projekt**

- Open-Source-Projekt (Python, TurboGears, ...)
- Software eines Auftraggebers erweitern
- $\blacksquare$  . . .
- Schlechter Überblick,  $n(Bäume) \gg n(Wald)$  :-)
- **Dateimanager und Editoren kaum geeignet** 
	- Entweder nur die Verzeichnisstruktur oder eine Datei sichtbar
	- Kaum brauchbar, wenn man den Code über einen Shell-Zugang (Terminal) ansehen will

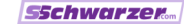

## **Eigenschaften**

- Betrachten von Verzeichnissen und Dateien nebeneinander
- Verwendbar mit jedem Frame-fähigen Webbrowser
- Integrierter Webserver: kann über direkte HTTP-Verbindung (lokal oder entfernt) oder über SSH-Tunnel verwendet werden
- Keine zwingende Abhängigkeit außer Python
- Syntax-Hervorhebung, falls Pygments installiert ist
- Lauffähig unter Posix und Windows
- Open Source (MIT-Lizenz)

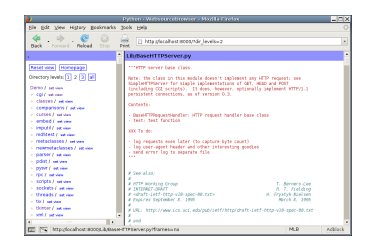

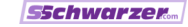

## Kommandozeile

#### \$ wsbrowser --root=~/sd/python/python

Trying to listen on host localhost, port 8000. Type http://localhost:8000/ into the address field of your webbrowser.

Access is allowed from these IP addresses: 127.0.0.1. Using Pygments library for syntax highlighting.

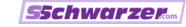

## Kommandozeilen-Optionen

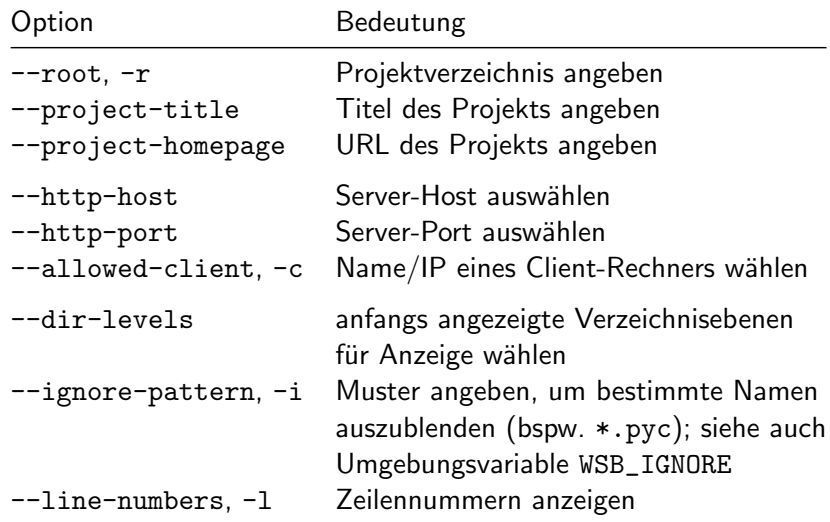

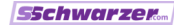

## Webschnittstelle

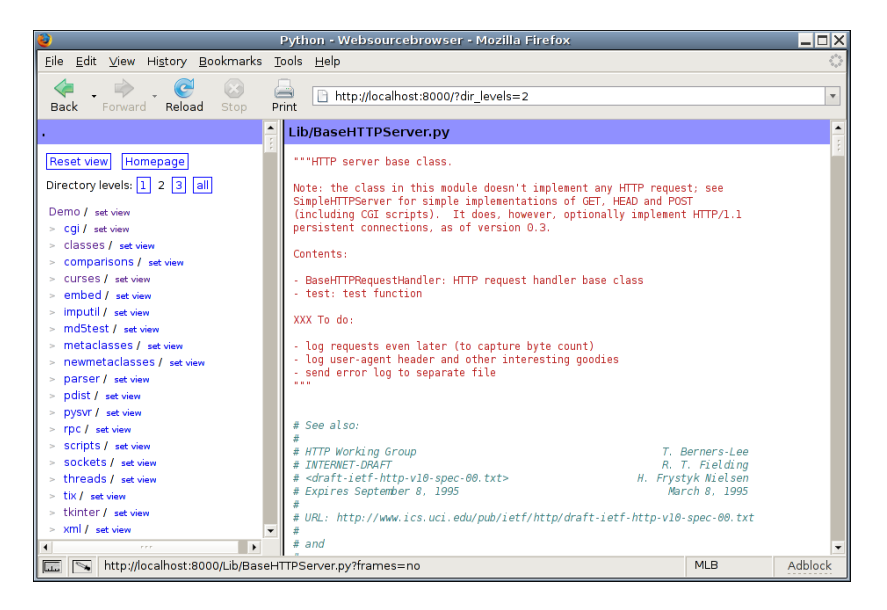

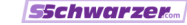

## Verzeichnis-Frame

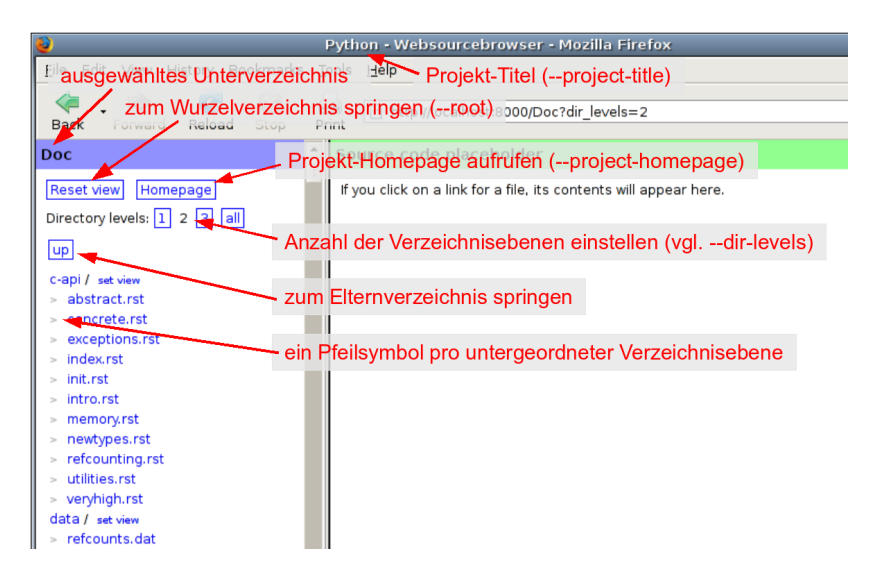

**SSchwarzer** 

## Datei-Frame (Quelltext)

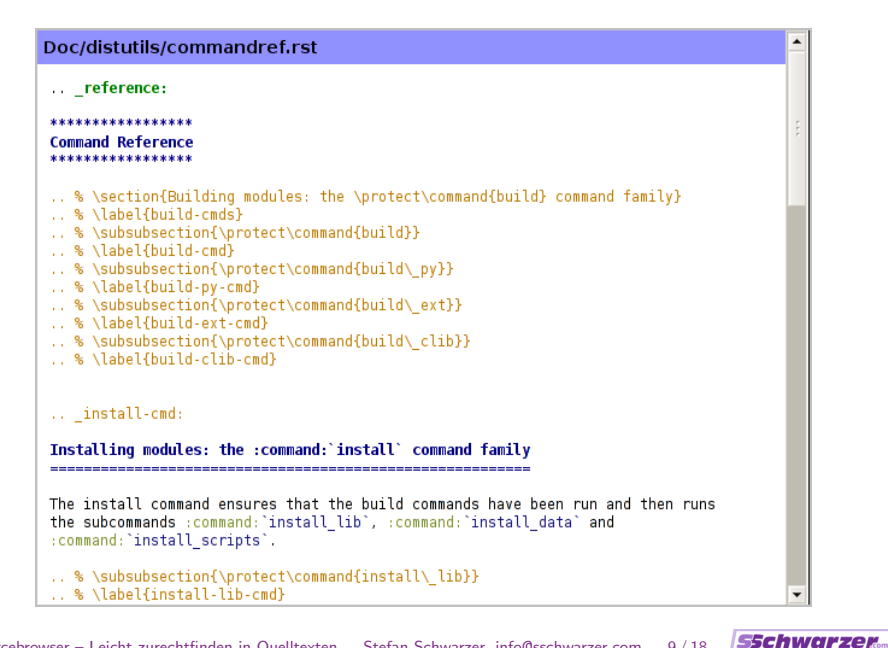

## Datei-Frame (Bild)

PC/bdist wininst/PythonPowered.bmp

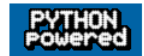

[Websourcebrowser – Leicht zurechtfinden in Quelltexten](#page-0-0) Stefan Schwarzer, info@sschwarzer.com 10/18

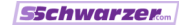

# Datei-Frame (Binärdatei)

#### RISCOS/support/!Sprites22

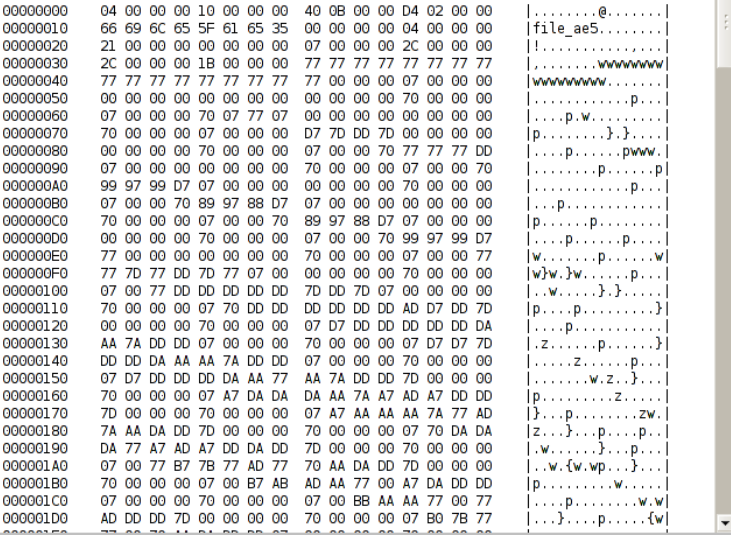

[Websourcebrowser – Leicht zurechtfinden in Quelltexten](#page-0-0) Stefan Schwarzer, info@sschwarzer.com 11/18

**SSchwarzer** 

## Quelltext im ELinks-Textbrowser

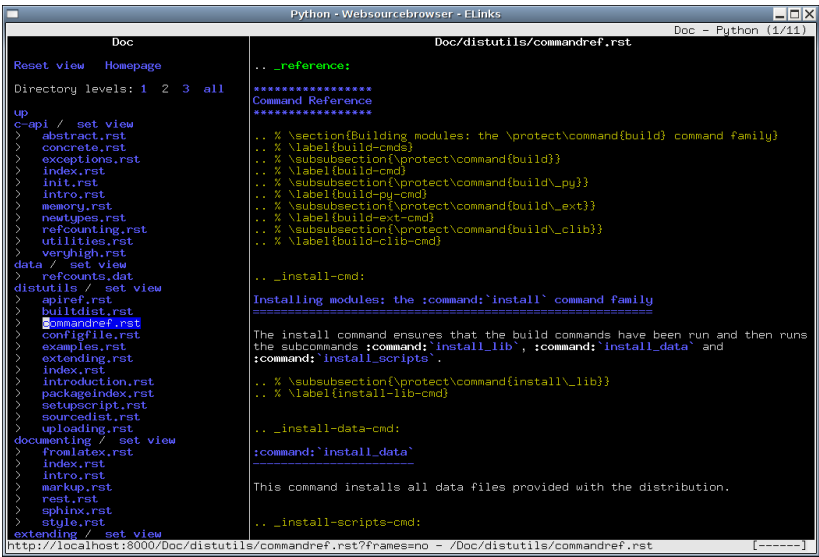

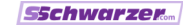

### **Website**

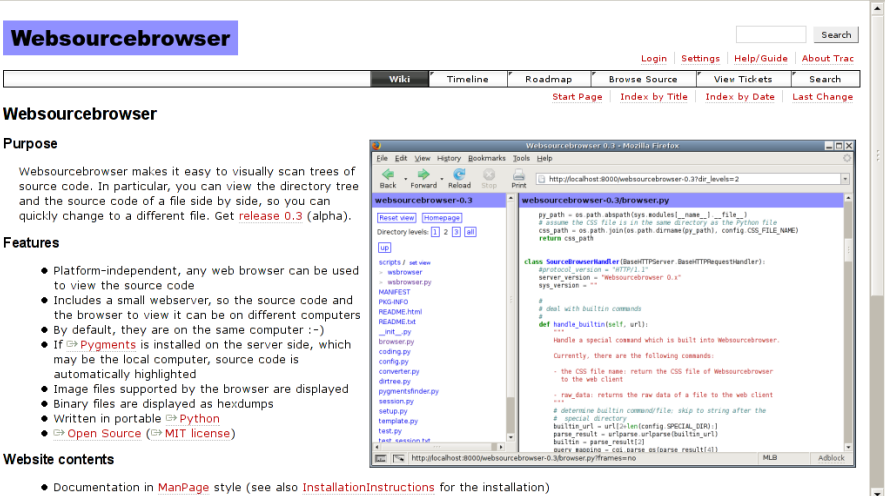

- Download

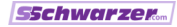

## **Website**

- <http://websourcebrowser.sschwarzer.net>
- Basiert auf Trac (<http://trac.edgewall.org>) Wiki, Fehlerverwaltung, Source-Repository Anderungen mit Account wsbuser / wsb
- **Dokumentation**
- **Download**
- Schnittstelle zum Mercurial-Versionsverwaltungssystem (siehe auch <http://www.selenic.com/mercurial>)
- Screenshots
- $\blacksquare$  Design-Ansätze
- Ideen zur zukünftigen Entwicklung

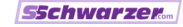

## Weiterentwicklung

#### Geplante Erweiterungen

- Navigation/Orientierung verbessern
- Mehr Ansichten (z. B. Inhalte von Archivdateien listen)
- Beschleunigung (Caching)
- Bessere Eignung für öffentliche Websites (Multithreading)
- Sicherheits-Verbesserungen
- **Noch ungewiss** 
	- **JavaScript, AJAX** Konflikt mit Zielstellung? Textbrowser?
	- **Suchfunktion**
	- Outline ("Inhaltsverzeichnis" von Quellcode-Dateien)<br>.

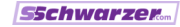

## Hilfe gesucht

- **Example 25 Figure 12 Figure 12 Figure 25 Figure 25 Figure 25 Figure 25 Figure 25 Figure 25 Figure 25 Figure 25** mit Fixed-Positionierung der Überschrift)
- **Mailinglisten-Hosting**
- Fehlerberichte
- **Patches**
- Wiki-Seiten
- Rückmeldung, z. B. hier beim Workshop  $;$ -)

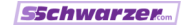

## Zusammenfassung

- Herkömmliche Dateimanager und Editoren kaum für den schnellen Überblick geeignet, vor allem bei Remote-Zugriff
- Websourcebrowser bietet intuitive Webschnittstelle zum "Browsen" von Quelltextbäumen;<br>Verzeichnichierershie und Quelltext au Verzeichnishierarchie und Quelltext auf einen Blick
- Diverse Kommandozeilen-Optionen, um Anzeige und HTTP-Zugriff zu steuern
- Website bietet Wiki mit Dokumentation, Download einschließlich Versionsverwaltungs-Repository sowie Fehlerverwaltung
- Derzeit geplante Verbesserungen sind vor allem einfachere Navigation und schnelleres Arbeiten; später eventuell Such- und Outline-Funktionen
- Rückmeldungen sind willkommen! :-)

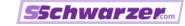

## Danke für die Aufmerksamkeit! :-)

Fragen? Anmerkungen? Diskussion?

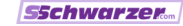